# Hovedforløb 3 - Portfolio

# Grafik & Billedbehandling

 $e$ bli $A$ 

Design af omslag til bog om Engesvang Mejeri

Mediegrafiker Mette Bonde Ørskov

# *Opgavebeskrivelse*

Nyopsætning af en bog om dansk mejeri historie.

Bogen er en fiktiv opgave, lavet efter egen interesse om emnet.

# *Ansvar*

Jeg har selv udført opgaven.

# *Programmer*

Photoshop - jpg-filer Illustrator - vektorgrafik InDesign - opsætning af omslaget

# *Farverum*

Greyscale fotos er konverteret til Adobe RGB, for at muliggøre farvelægning. Alle fotos er i Adobe RGB frem til omsla get bliver eksporteret til pdf, her konverte res til Coated Fogra39.

# *Arbejdsmetode*

Bomærke

- Åbne foto i Illustrator
- Ramme tegnet vha. kasser og Pathfin der og Unite
- Bogstaver rentegnet med Pen Tool
- Bomærket er kopieret i mørk grå, og ju steret, for at skabe en 3D-effekt
- Afstanden mellem bogstaver er justeret optisk
- Rammen er justeret højere, for at give mere luft

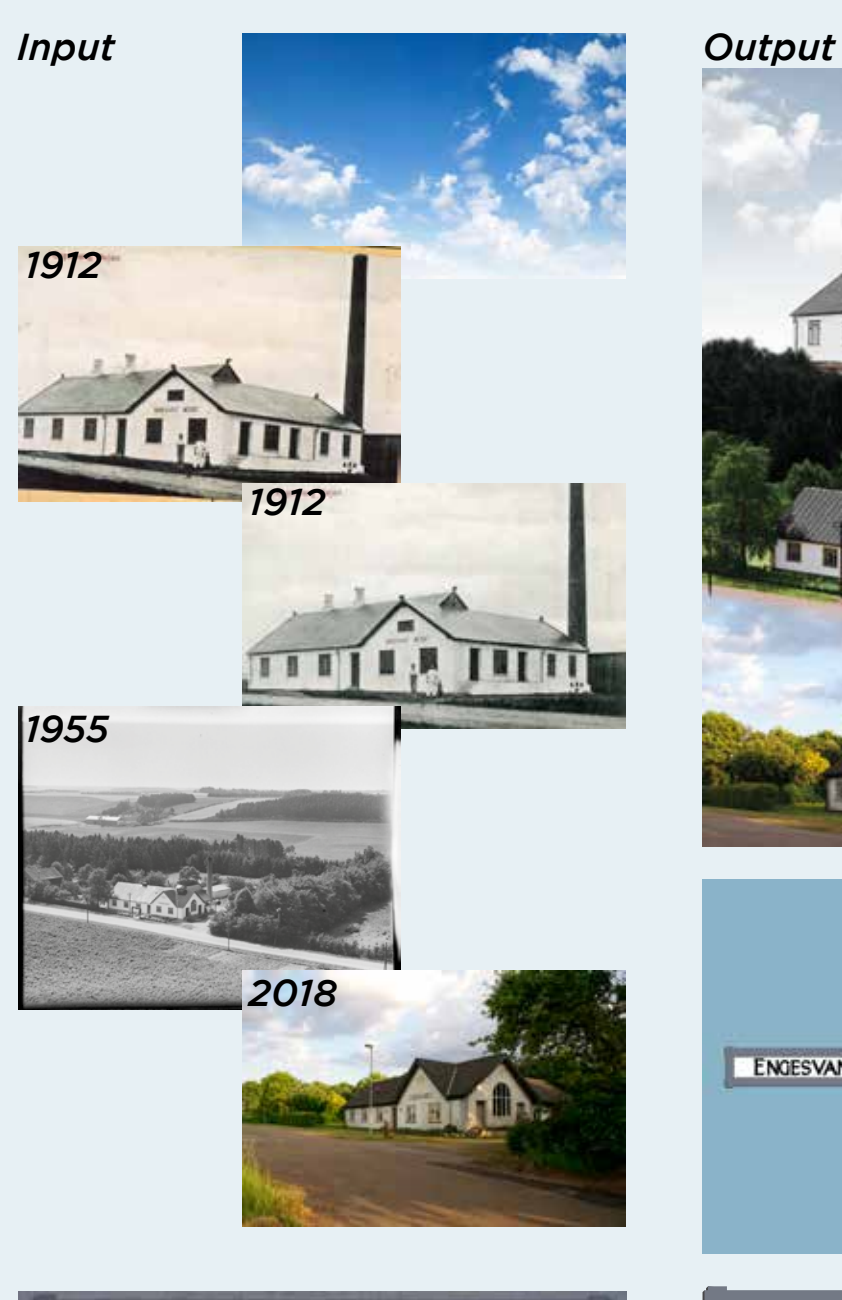

ENGESVANG

**MEJERI** 

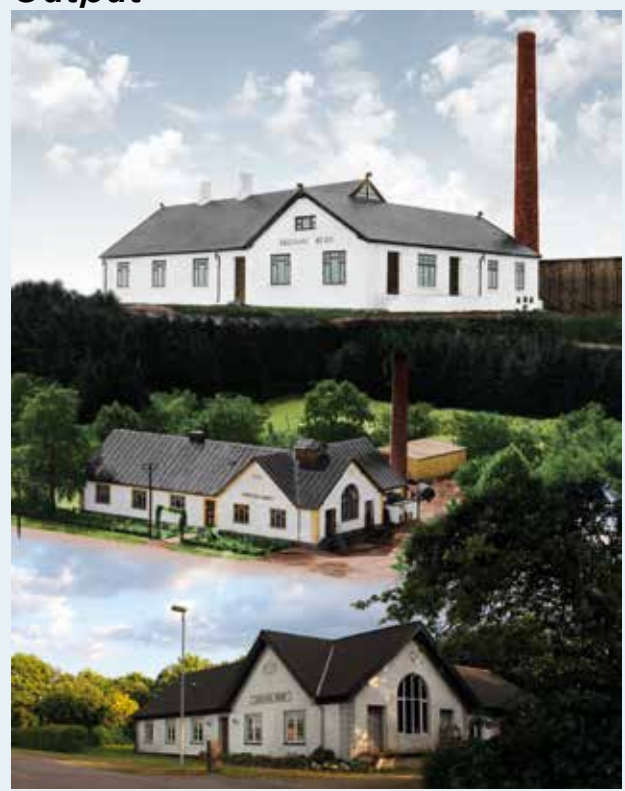

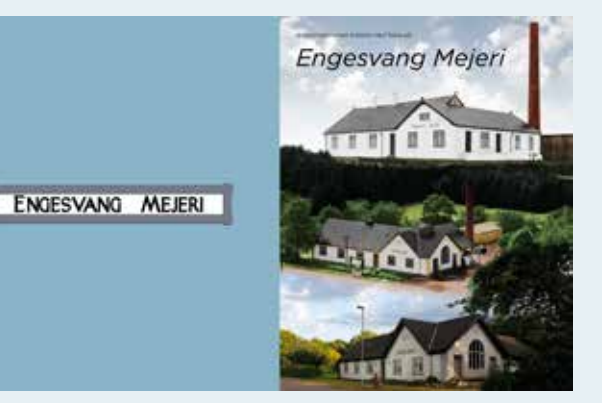

ENGESVANG MEJERI

Fotos er konverteret til smart objects, for at undgå tab af data. Foto fra 1912 har gennemgået mest, så den tager jeg udgangspunkt i.

#### Åbning af foto

- Konvertere til Adobe RGB
- Place Embedded af foto nr. 2

Sammenkopiering

- Scalere og rotere bygning
- Merge down

Fritlægning af bygning

- Markere område med Pen Tool
- Tilføjet som layer mask.

#### Fjerne personer

- Markere område med Pen Tool
- Fjernet på nyt lag med Clone Stamp Tool (sample all layers).

#### Farvelægning

- Markere område med Pen Tool/Quick Selection Tool
- Konvertere til Hue/Saturation Adjustment Layer
- Markere Colorize og justere skyderne så de rigtige farver rammes

#### **Baggrund**

- Place Embedded foto af himmel
- Farvejustere til mere afdæmpede farver

Ekstra plankeværk

- Clone Stamp Tool på nyt lag

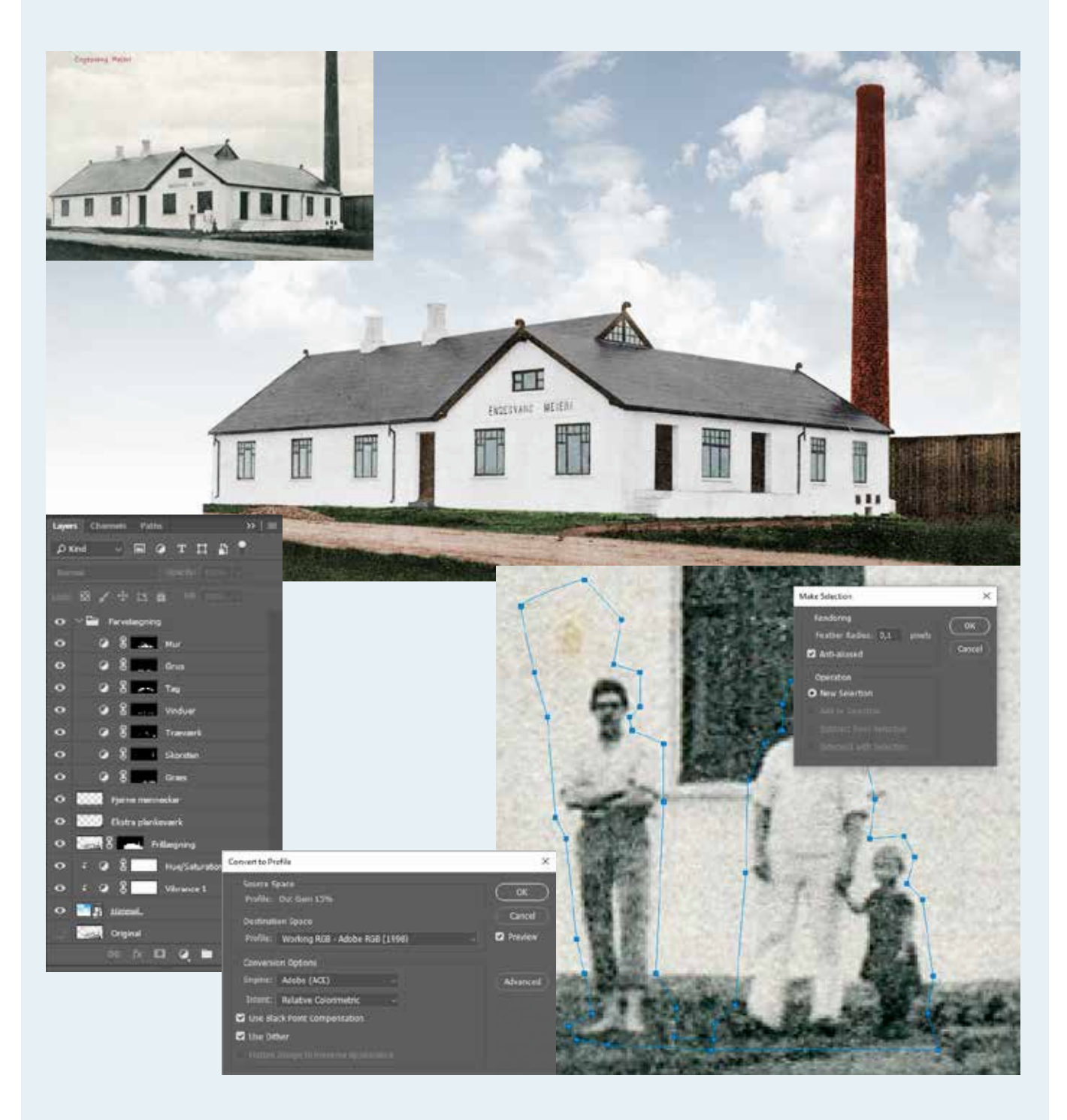

Samling af fotos

- Fotoet er lavet i 36 x 46 cm, så det også er muligt at trykke den i plakatstørrelse
- Alle tre fotos er Placed Linked
- Fotos fra 1955 og 2018 har fået Layer Mask, så de kan blendes sammen
- Brush Tool med varierende Opacity og Smoothing på Layer Mask

#### Omslag

- Opsætning af dokument efter bogens format i Spreads
- Alle tre sider sat i et Spread
- Midter-side (ryggen) er justeret til 5 mm
- Forsidefoto indsat
- Bomærke placeret på bagside
- Eksportere til trykklar pdf

### *Procesbeskrivelse*

Oprindelig var forsiden i greyscale, men efter kollegas forslag valgte jeg at farvelægge den. Svært at være egen kunde.

# *Kvalitetsvurdering*

Kvaliteten af de gamle fotos var dårlig, og fotoet fra 1955 havde et kraftigt genskin i noget taget. Fotoet fra 1955 var uskarp. Jeg er rimelig tilfreds med resultatet, men jeg har haft store probler med farvelægning af foto fra 1955, pga. dennes kvalitet.

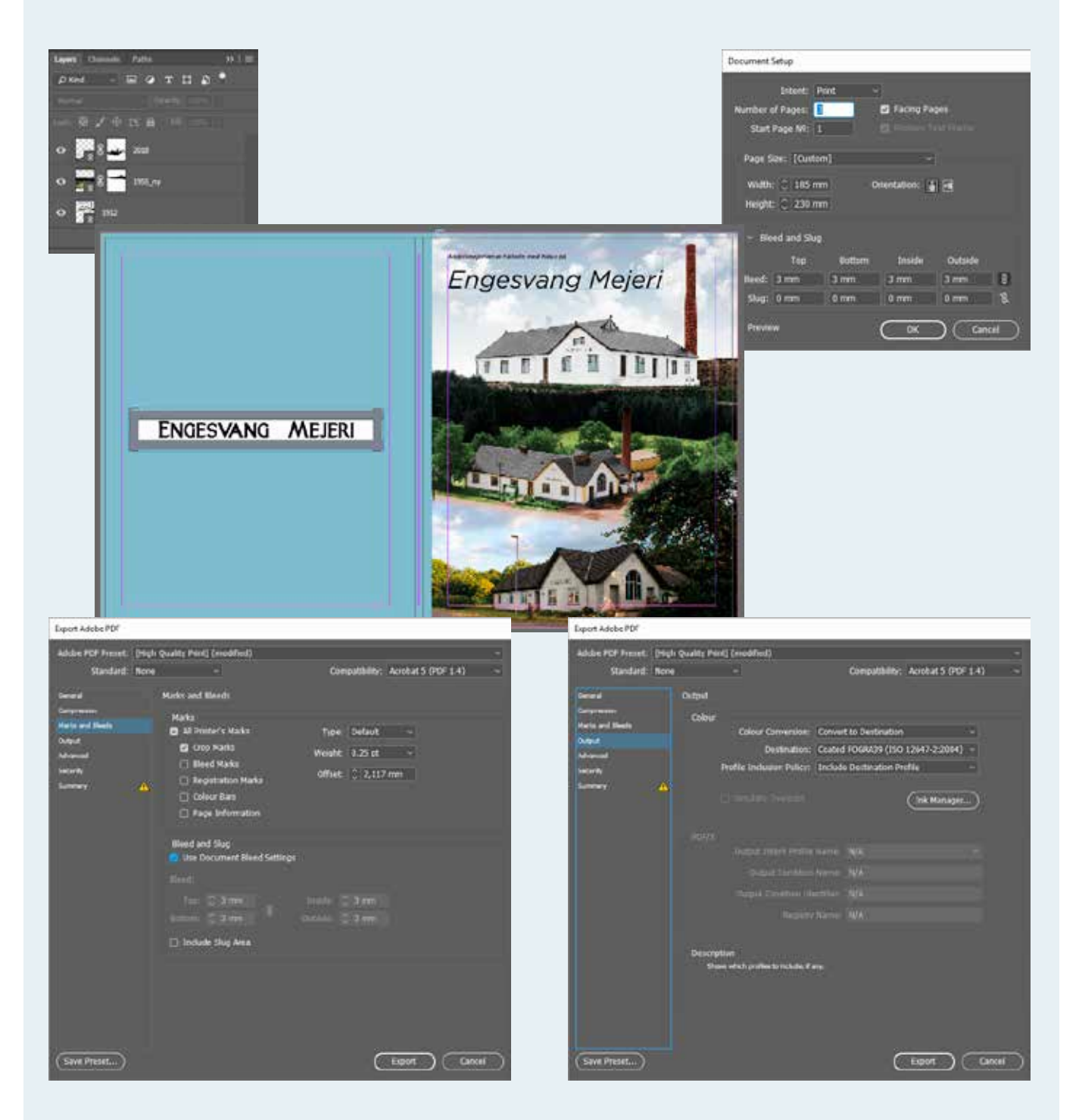